## 《認知症介護基礎研修 注意事項と申込方法》

## 【注意事項】

※受講者登録後、未入金のまま2カ月経過すると、経理処理の都合により、受講者登録はキャン セルとなります。

※入金後にキャンセルされる場合はお電話ください。(TEL:052-745-6660) 受講料の返金の取り扱いは、以下のとおりとなります。 ①受講者登録から90日以内かつ未受講の場合

→ご指定の口座に3,000円から振込手数料を引いた金額を返金します。

②受講者登録から91日以上かつ未受講の場合

→ご指定の口座に2,000円から振込手数料を引いた金額を返金します。

③受講を開始していた場合

→返金はできません。

- ※受講期限を過ぎますと、受講途中であっても修了できなくなりますので、必ず期限(3月31 日)までに修了してください。なお、期限までに修了できなかった場合、受講料の返金はでき ません。
- ※振込人名で受講者の確認をしておりますので、受講者氏名(フルネーム)と ID が分かるよう にお振込みいただきますようお願いいたします。

## ※受講料の領収書について

銀行及び ATM で振込時に発行された振込明細書やインターネットバンキングの振込画面 などが領収書となりますので、保管いただきますようにお願いいたします。 本会より受講料の領収書は発行いたしません。 なお、インボイス対応の領収書が必要な場合は、下記研修センターまでお電話ください。

上記、【注意事項】をご一読のうえお申込みください。

【申込方法】は次のページに記載があります。

【申込方法】

1「認知症介護基礎研修 e ラーニングシステム」のサイトへ移動してください。(外部サイト)

2移動先のサイトの「事業所登録フォーム」に登録し、「事業所コード」を取得してください。 ※事業所コードは必ず事業所で大切に保管ください。(介護保険事業所番号とは異なります。) 事業所コードは1つの事業所で1つしか取得できません。2人目以降の申込みの際は、最初に取得した 事業所コードをお使いいただきます。

3事業所登録の画面で各項目を入力してください。その際「自治体名」は「愛知県名古屋市(名古屋市社協)」 を選択してください。

4同サイトの「受講申込はこちら」から受講の申込みをしてください。

5申込み完了後に取得した「ユーザーID」と「パスワード」で、同サイトからログインして「My ページ」 を開きます。 ④取得したユーザーID と

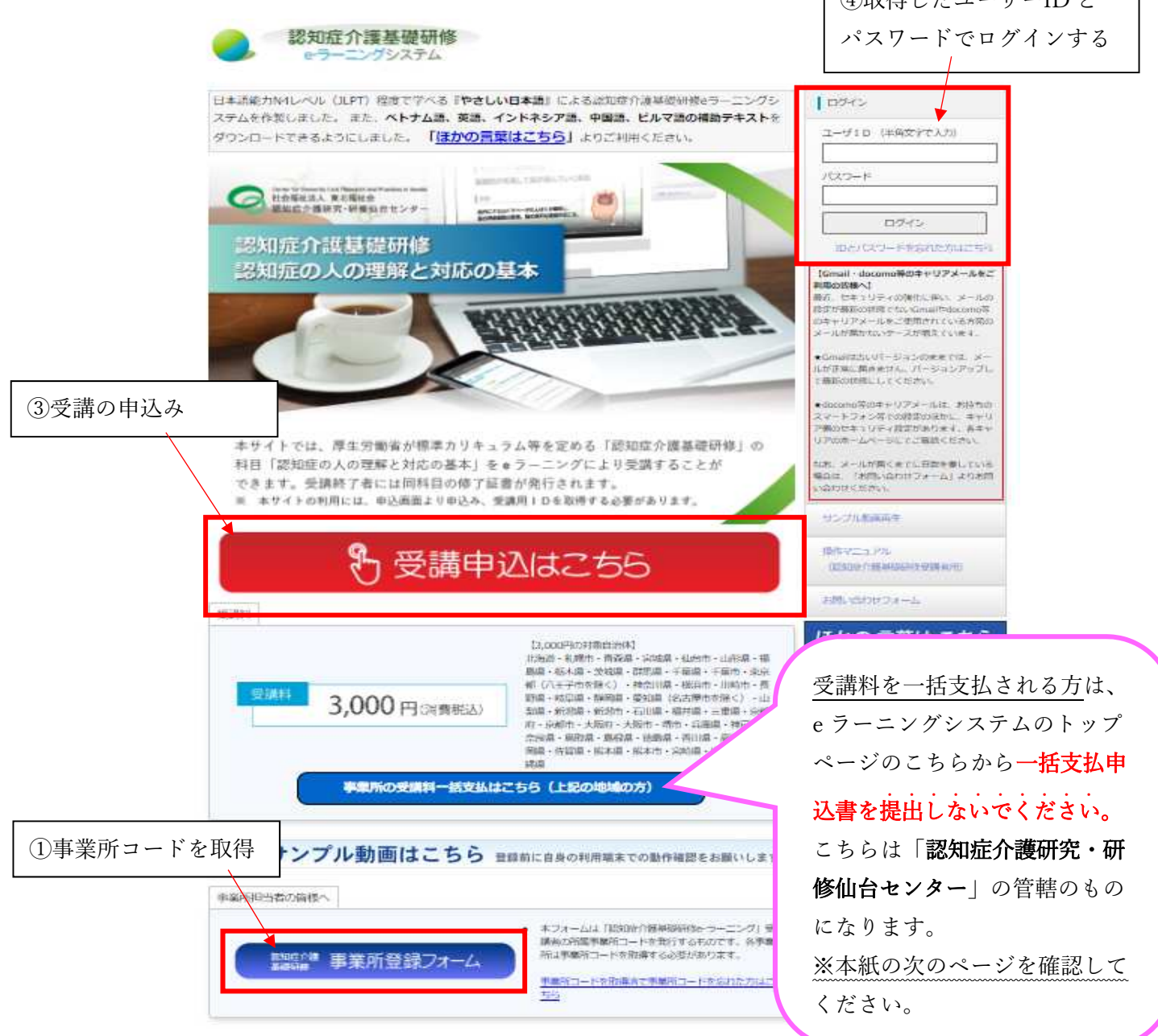

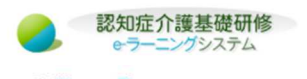

事業所の登録

本フォームは「認知症介護基礎研修E-ラーニング」受講者の所属事業所コードを発行するものです。 各受講者は事業所コードを取得する必要があります。

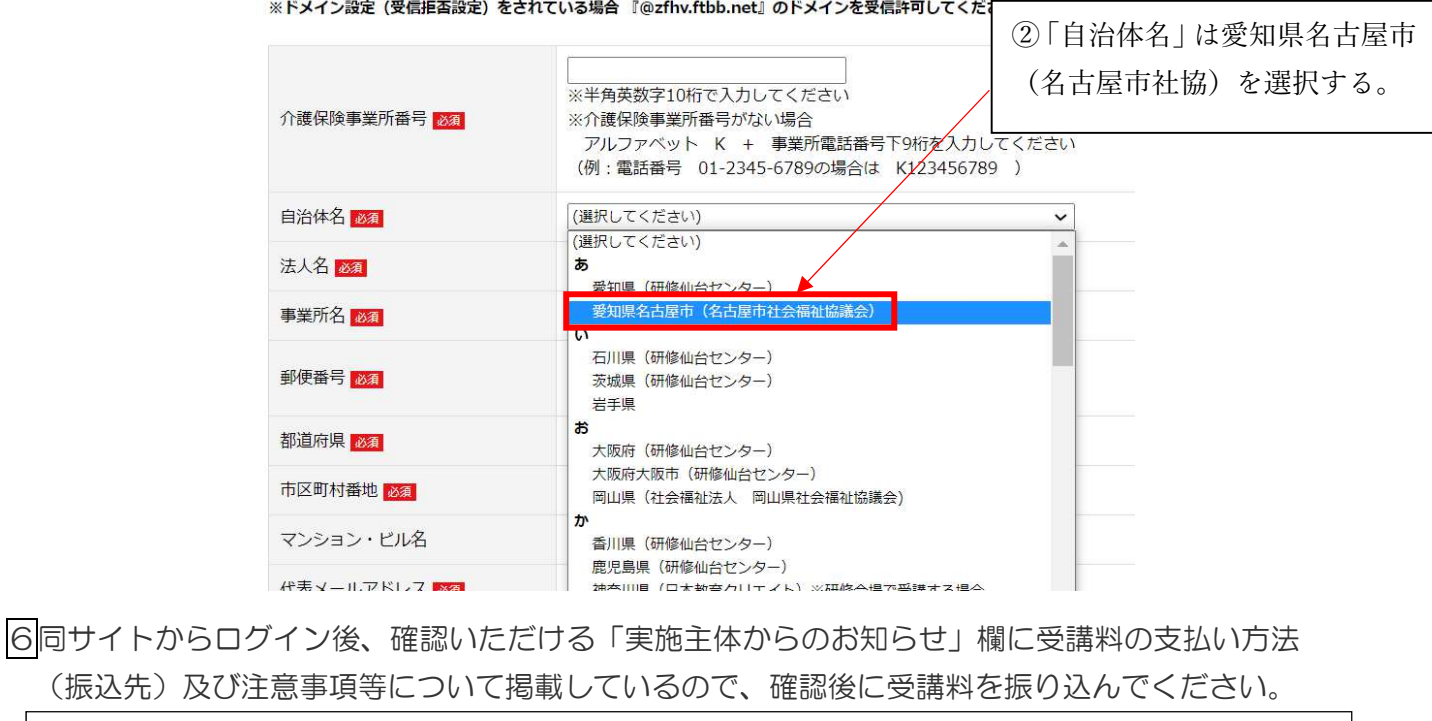

※同一法人の複数受講者申し込みによる一括支払いも可能です。 一括支払いの場合は、下記の項目を記載のうえ、社会福祉研修センターまで FAX してください。 FAX 番号:052-731-9730

【FAX に記載する項目】・法人名/事業所名 ・振込名義人名

・人数分の受講者氏名とユーザーID ・受講料の振込日

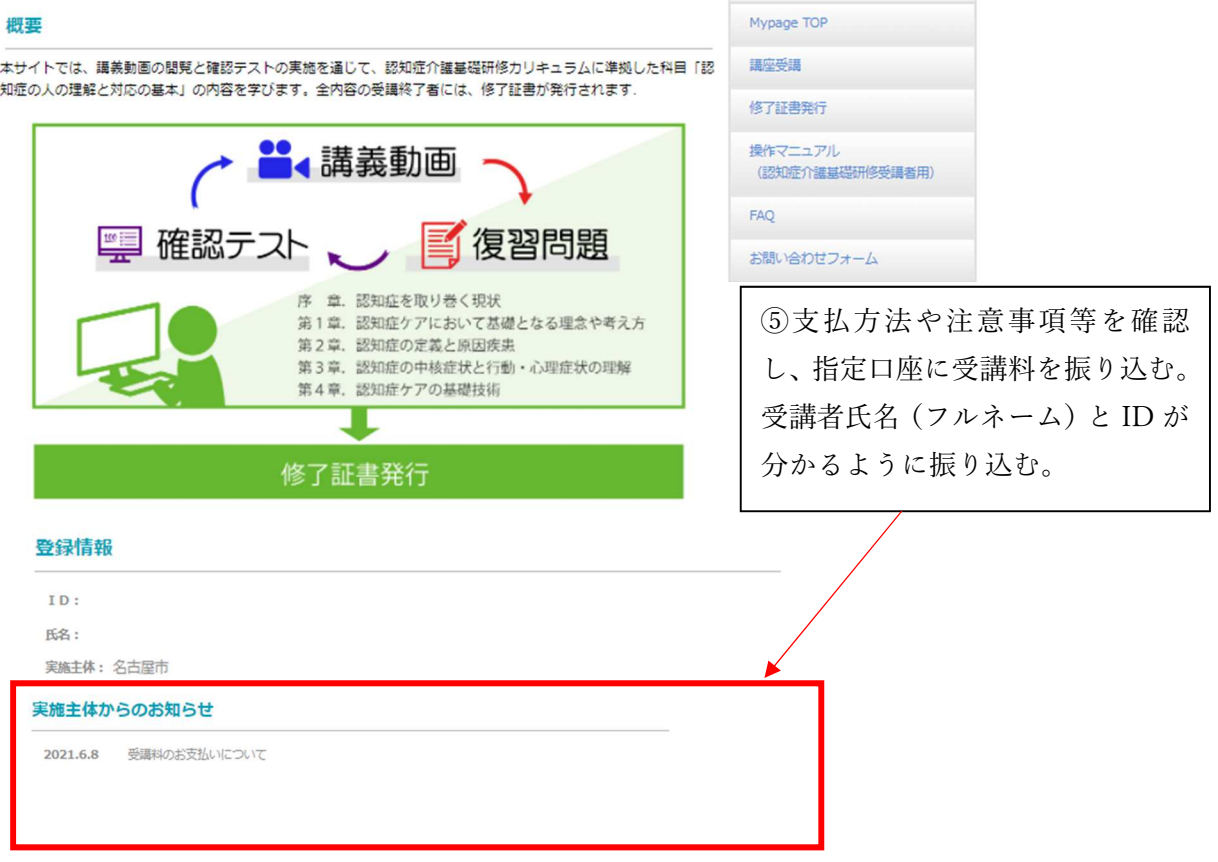

7社会福祉研修センターで受講料の入金を確認後、受講許可が出されたら受講が可能です。

8全内容を終了後に修了証書を各自で発行して終了となります。

※My ページから何度でも発行できますのでユーザーID とパスワードは大切に保管してください。